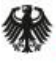

Validierungsförderung VIP+

### **Herzlich Willkommen**

# **"VIP+ Webinar zur Erstellung eines vollständigen und zuwendungsrechtlich konformen Verwendungsnachweises"**

26. April 2022 - Beginn: 11.00 Uhr

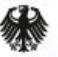

Validierungsförderung VIP+

### **Agenda**

- Einleitende Informationen
- Administrative Hinweise zum zahlenmäßigen Verwendungsnachweis: **Claudia Engler**
- Fachlichen Hinweise zum Schlussbericht: **Dr. Kerstin Barner**
- Ihre Fragen.

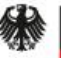

### **Informationen zum Ablauf**

- Vortrag ca. 25 Minuten.
- Bitte nutzen Sie während des Vortrages bereits die Chatfunktion für Ihre Fragen.
- Bitte achten Sie darauf, dass die Fragen vollständig sind und der Bezug zum Vortrag klar hervorgeht.
- Alle Fragen beantworten wir Ihnen im Anschluss an die Präsentation.
- Die Präsentationsfolien stellen wir Ihnen später zur Verfügung.
- Sollten Sie weitere Fragen haben, stehen Ihnen Ihre administrativen und fachlichen Ansprechpartner:innen beim Projektträger (PT) gern zur Verfügung.

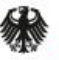

Validierungsförderung VIP+

### **Allgemeines**

- Die Präsentation ist für Vorhaben, die auf **Ausgabenbasis** abrechnen.
- Jeder Zuwendungsempfänger (ZE) hat nach Laufzeitende seines Förderprojektes einen Verwendungsnachweis (VN) zu erstellen.
- Spätestens **sechs Monate** nach Laufzeitende ist in schriftlicher und elektronischer Form der VN einzureichen.
- Der PT sendet dem ZE dazu eine E-Mail mit Informationen und Hinweisen für die einzureichenden Unterlagen kurz nach Projektende.
- Der VN besteht grundsätzlich aus zwei Teilen (zahlenmäßig und fachlich).
- Der VN stellt die Erfüllung des Zuwendungszwecks durch den ZE dar. Mit ihm wird geprüft, ob die gewährte Zuwendung zweckentsprechend verwendet wurde. 26.04.2022 VIP+ Webinar 4

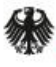

Validierungsförderung VIP+

# **Der zahlenmäßige Verwendungsnachweis**

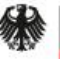

Validierungsförderung VIP+

### **Notwendige Unterlagen und Dokumente**

- Formular "Verwendungsnachweis für Zuwendungen"
- Bestätigung zur Trennungsrechnung (wirtschaftlicher/nichtwirtschaftlicher Bereich)
- ggf. Bestätigung der Prüfungseinrichtung
- **Belegliste**
- ggf. eine Inventarisierungsliste
- Nebenbestimmungen, Muster und Vordrucke:

[https://foerderportal.bund.de/easy/easy\\_index.php?auswahl=easy\\_formulare&formulars](https://foerderportal.bund.de/easy/easy_index.php?auswahl=easy_formulare&formularschrank=bmbf#t1) chrank=bmbf#t1

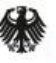

Validierungs-

# **Das Formular "Verwendungsnach**

- Grau hinterlegte Felder: **Nicht beschreiben!** Diese sind dem PT vorbehalten.
- Alle tatsächlich entstandenen kumulierten Ausgaben, gemäß Belegliste.
- Übersicht der bewilligten Ausgaben in den einzelnen Positionen, gemäß aktuellem Gesamtfinanzierungsplan.
- Original und rechtsverbindlich unterzeichnet.

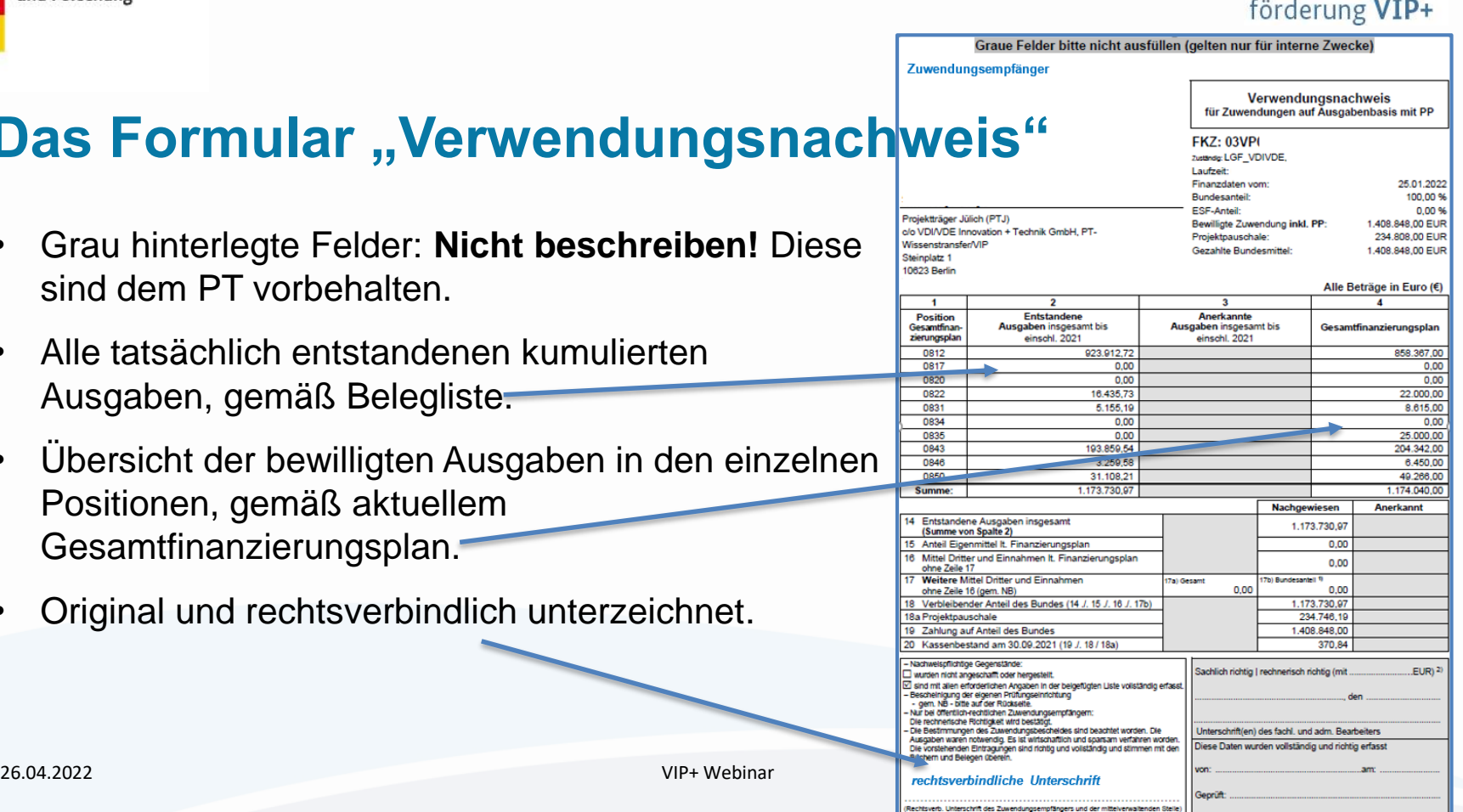

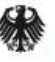

### **Die Bescheinigung der Prüfungseinrichtung**

- Bei Angabe einer Prüfeinrichtung (z. B. Innenrevision, Drittmittelstelle) im Rahmen der Antragstellung.
- Gemäß Nr. 7.2 ANBest-P / Nr. 4.9 NABF ist der zahlenmäßige VN von Ihrer Prüfungseinrichtung zu prüfen.
- Das Ergebnis ist entweder auf dem VN oder separat (gemäß Bsp.) zu vermerken und zu bescheinigen.

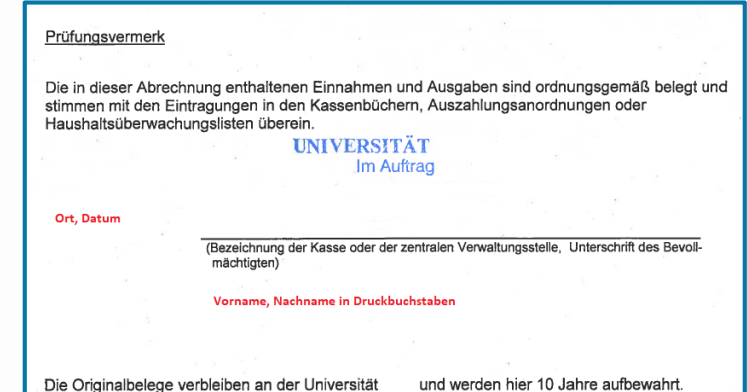

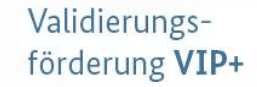

### **Die Bestätigung zur Trennungs**

- Vermeidung von Quersubventionierung.
- Eindeutige Trennung von wirtschaftlichen und nichtwirtschaftlichen Tätigkeiten.
- Nachweis spätestens mit VN, gem. Vorlage.

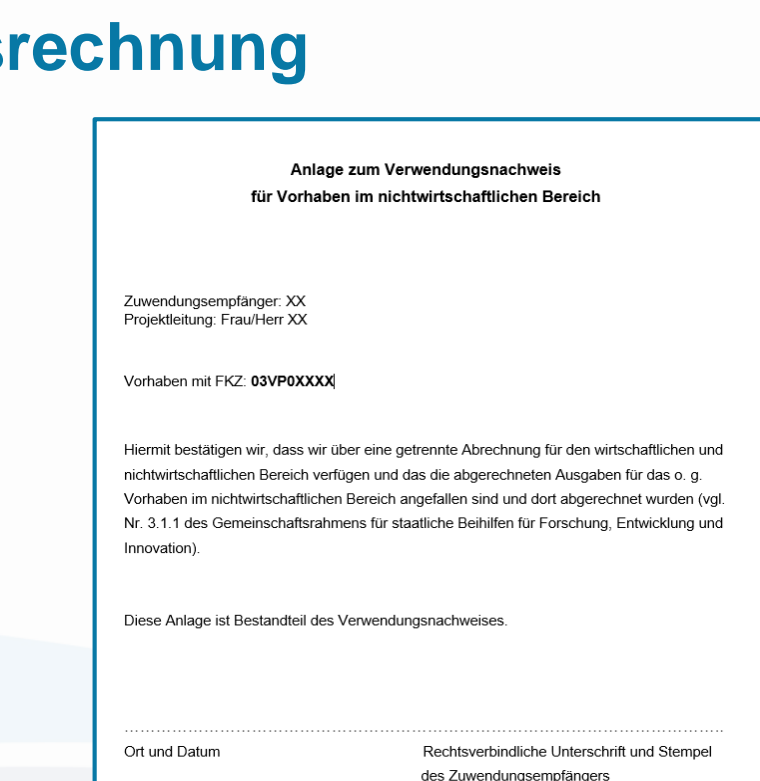

Bundesministerium für Bildung

und Forschung

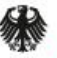

Validierungsförderung VIP+

### **Die Belegliste**

- Für Vorhaben, die auf Ausgabenbasis abrechnen.
- Zu finden unter: [https://foerderportal.bund.de/easy/easy\\_index.php?auswahl=easy\\_formulare&formular](https://foerderportal.bund.de/easy/easy_index.php?auswahl=easy_formulare&formularschrank=bmbf#t1) 0623a schrank=bmbf#t1 Belegliste als Anlage zum VN nach ANBest-P/NABF
- Sie ist zusätzlich zur Papierversion immer als Excel-Datei einzureichen.
- Getrennte Auflistung aller Projektausgaben gem. Gliederung des Gesamtfinanzierungsplans.
- Es können nur Ausgaben abgerechnet werden, die dem Projekt zugeordnet werden können.

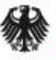

# **Die Belegliste**

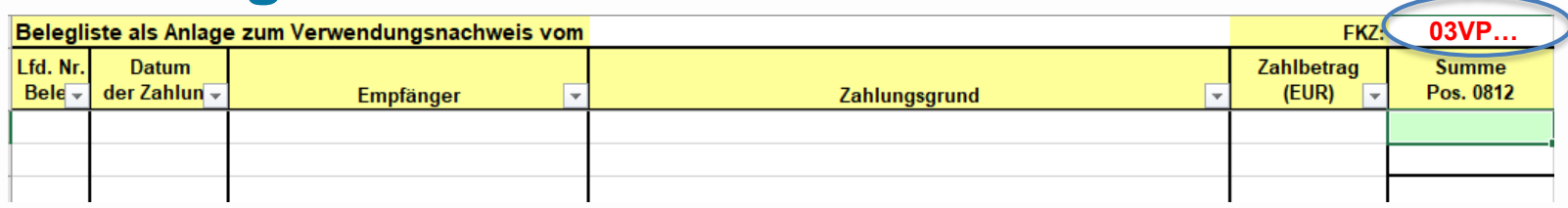

- Fortlaufende und eindeutige Nummerierung (Kennzeichnung auf Originalbeleg), keine Nummer doppelt!
- Datum der Zahlung = das tatsächliche Auszahlungsdatum (nicht Buchungsdatum).
- Eindeutiger Empfänger (keine Bezeichnung wie "Diverse").
- Zahlungsgrund mit Projektbezug und für Dritte inhaltlich verständlich.
- Bitte keine Abkürzungen verwenden.
- Jede Ausgabenposition hat ein Tabellenblatt und eine Gesamtsumme je Tabellenblatt. 26.04.2022 VIP+ Webinar 11

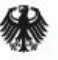

Validierungsförderung VIP+

### **Die Belegliste**

• Rechnungen mit Projektbezug können auch nach Laufzeitende innerhalb der 6 Monate bis zur Einreichung des VN über das Projekt abgerechnet werden, wenn der Zahlungsgrund innerhalb der Projektlaufzeit liegt.

### *Beispiel:*

- Die Projektlaufzeit endet am 30.06.
- Am 20.06. fand ein Workshop statt. Die Catering-Rechnung geht am 12.08. bei Ihnen ein.
- Der Zahlungsgrund (20.06.) liegt innerhalb der Projektlaufzeit.
- Die Rechnung ist innerhalb der VN-Einreichungsfrist von 6 Monaten eingegangen.
- Der Rechnungsbetrag kann somit über das Projekt abgerechnet werden.

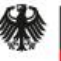

# **Die Belegliste - Negativbeispiel**

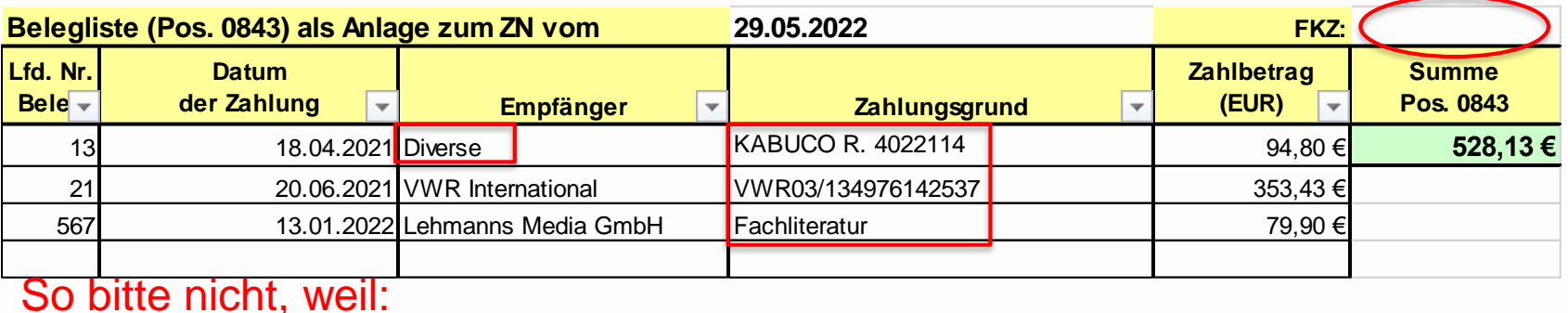

- Ihr Förderkennzeichen (FKZ) fehlt.
- Empfänger sind nicht eindeutig nachvollziehbar.
- Projektbezug und Art der Ausgabe ist nicht ersichtlich:
	- Zahlungsgrund muss immer für Dritte ohne Probleme nachvollziehbar sein.

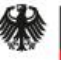

### **Die Belegliste - Positivbeispiel**

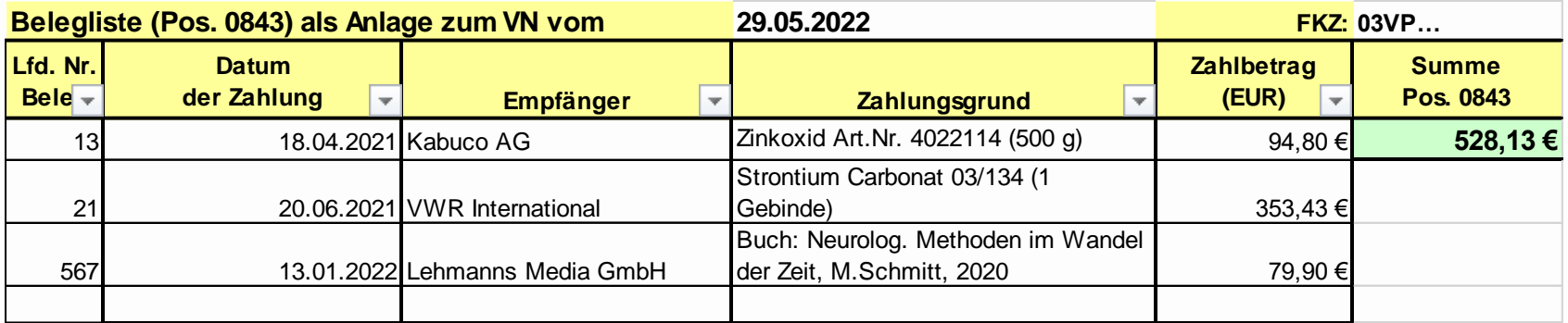

- Hinweis: Position 0843 (sonst. allg. Verw.-Ausg.) ist eine Zusammenfassung aus den Positionen F0838 (Verbrauchsmaterial); F0841/F0842 (weitere Sachausgaben 1/2).
- Literatur: genaue Bezeichnung des Buchtitels und Autors und ggf. noch Grund der Anschaffung.

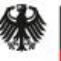

# **Die Belegliste - Positivbeispiel**

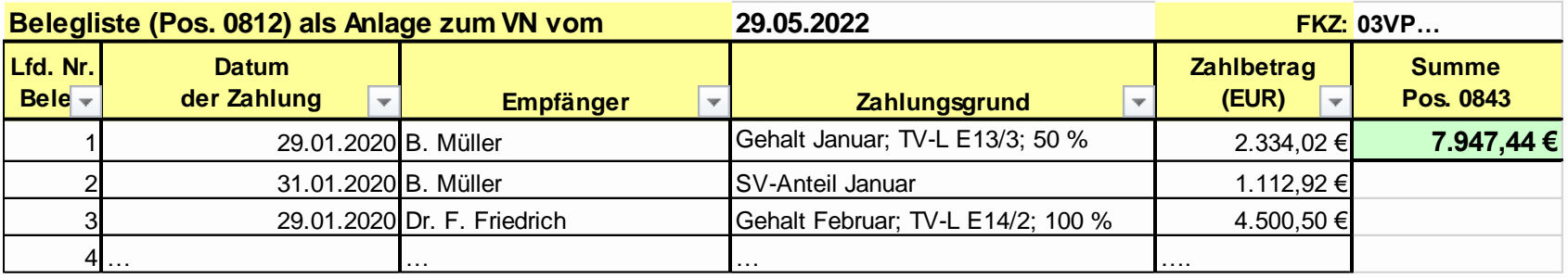

- Beispiel: Position 0812 (Beschäftigte E12-E15)
	- Namen der Projektmitarbeiter:innen angeben.
	- Entgeltgruppe, Stufe, Vollzeitäquivalent und Art der Zahlung angeben (Gehalt, SV-Anteil oder Jahressonderzahlung).
	- Keine Minus-Beträge angeben, außer es handelt sich um Korrekturbuchungen.

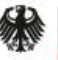

Validierungsförderung VIP+

# **Die Jahressonderzahlung**

- **Folgendes ist zu berücksichtigen:**
	- Eine Jahressonderzahlung (JSZ) kann nur gewährt und vollständig anerkannt werden, wenn das Projektpersonal das gesamte Jahr auch im Projekt gearbeitet hat.
	- Ist das Projekt am 01.12. eines Kalenderjahres gestartet oder endet das Projekt vor dem 01.05. eines Kalenderjahres ist die JSZ nicht förderfähig.
	- Endet das Vorhaben unterjährig, kann die JSZ nur anteilig abgerechnet werden, entsprechend der tatsächlichen Beschäftigung im Projekt.
	- Bei einer nicht ganzjährigen Projektmitarbeit oder einem späteren Eintritt des Projektpersonals, muss der Anteil der JSZ für jeden nicht im Projekt erbrachten Monat um 1/12 gekürzt werden.
	- Die JSZ ist in dem Monat abzurechnen, in dem sie ausgezahlt wird (i. d. R. wird die JSZ mit dem Novembergehalt ausgezahlt).

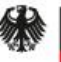

### **Die Jahressonderzahlung**

**Beispiel für eine mögliche Abrechnung der JSZ über das Projekt:**

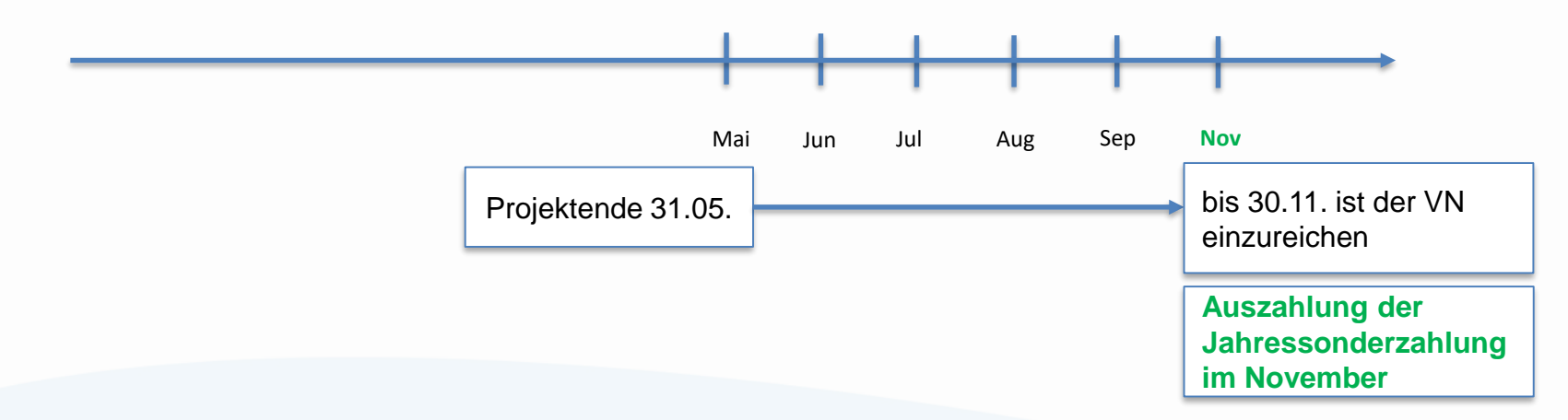

Die JSZ kann anteilig für die ersten 5 Monate über das Projekt abgerechnet werden.

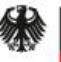

### **Die Jahressonderzahlung**

**Beispiel Abrechnung der JSZ nicht über das Projekt möglich:**

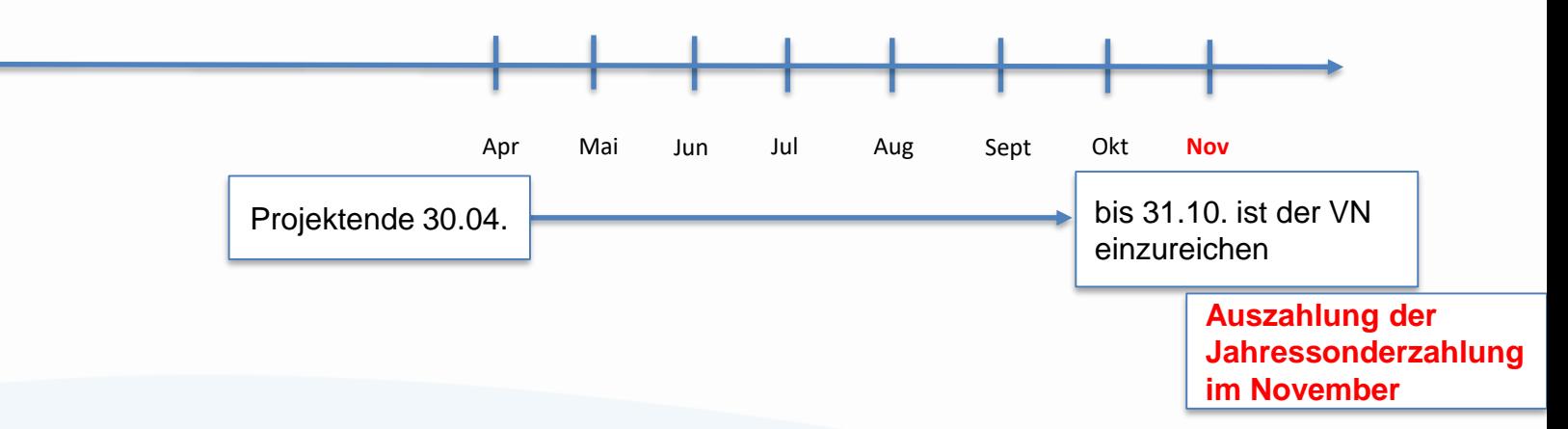

Die JSZ kann nicht (anteilig) über das Projekt abgerechnet werden.

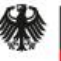

### **Die Belegliste - Positivbeispiel**

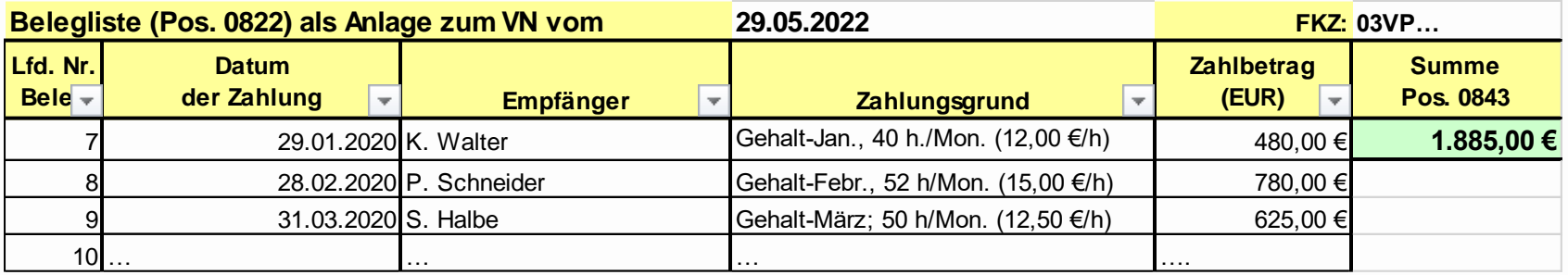

- Beispiel: Position 0822 (Beschäftigungsentgelte)
	- Namen der wiss. Hilfskraft (WHK); student. Hilfskraft (SHK) angeben.
	- Wöchentliche/monatliche Arbeitszeit und den Stundensatz der SHK/WHK angeben.
	- Keine Minus-Beträge angeben, außer es handelt sich um Korrekturbuchungen.

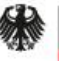

### **Die Belegliste - Positivbeispiel**

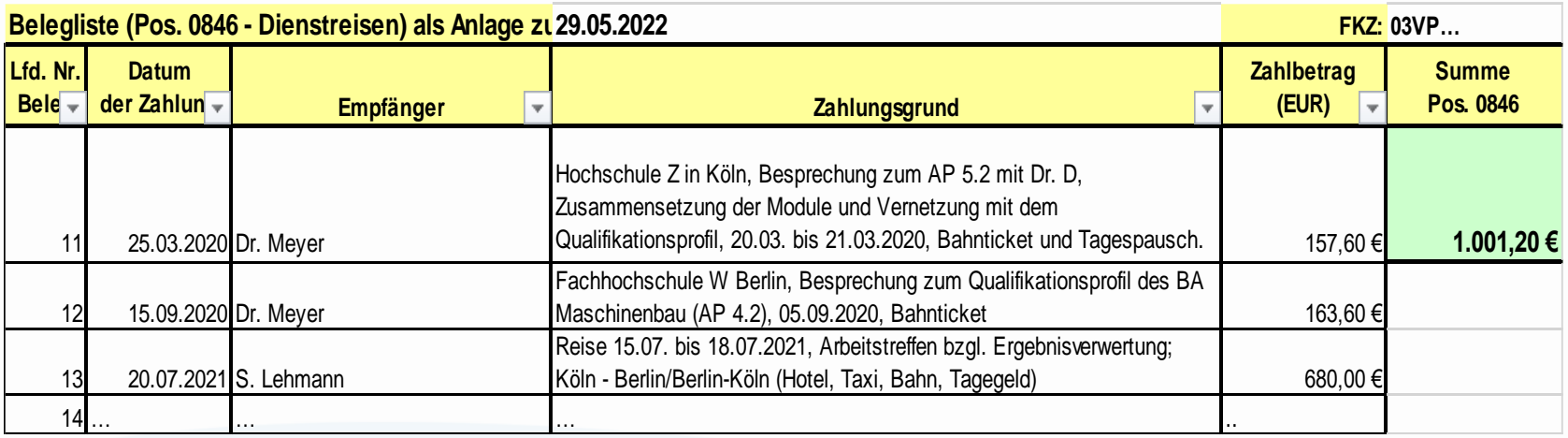

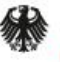

### **Die Belegliste – Position Dienstreisen (0846)**

- Grundsätzlich können nur Dienstreisen über das Projekt abgerechnet werden, wenn das reisende Personal in dem Projekt beschäftigt ist und die Dienstreisen für die Projektdurchführung notwendig und erforderlich sind.
- Dienstreiseausgaben von Professor:innen, die im Projekt mitarbeiten, können über das Projekt abgerechnet werden.
- Der Reisegrund, das Ziel und der Zeitraum der Reise müssen klar erkennbar, projektbezogen und nachvollziehbar sein.
- Die Nutzung von Pkw und Taxi sind gesondert zu begründen.
- Hinweis: Dienstreisen, insbes. ins Ausland, sollten bewilligt oder während der Laufzeit des Projektes mit dem PT abgestimmt worden sein.

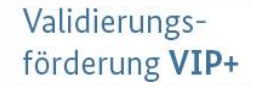

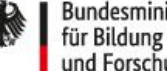

### Bundesministerium und Forschung

### **Die Belegliste – Inventarisierungsliste**

- Geräte, die mit Hilfe der Zuwendung für dieses Projekt erworben oder hergestellt worden sind und deren Wert 800 € im Einzelfall (Position 0850 des Gesamtfinanzierungsplans) übersteigt, sind zu inventarisieren.
- Die Inventarisierungsliste (formlos) ist der Belegliste beizufügen.
- Es ist zu bestätigen, dass diese Gegenstände weiterhin für wissenschaftliche Arbeiten genutzt werden.
- Gegenstände < 800  $\epsilon$  sind in der Position 0831 abzurechnen.

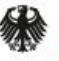

# **Bearbeitungsvorgänge und vertiefte Prüfung**

- Der PT ist berechtigt Nachforderungen zu stellen, um die Prüfbarkeit der vorliegenden Nachweise sicher zu stellen.
- Eine abschließende Prüfung kann erst erfolgen, wenn alle Unterlagen vollständig und in einem prüffähigen Zustand vorliegen.
- Erst nach erfolgter Prüfung ergeht ein Feststellungsbescheid.
- Es ist notwendig, dass beim ZE bis zum Abschluss der VN-Prüfung fachliche und administrative Ansprechpersonen für das Projekt zur Verfügung stehen.
- Nach dem Zufallsprinzip kann das Vorhaben durch *profi* für eine **vertiefte Prüfung** ausgewählt werden (einschließlich der Aufforderung zur Vorlage relevanter Belege).

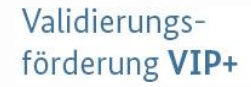

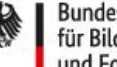

# **Nicht förderfähig und Anlass zur Prüfung**

### Anlass für besondere Prüfung können sich ergeben bei:

- Fortbildungen oder Publikationen zu anderen Themen als dem Projektkontext.
- Bezahlung oder Fortbildung des Innovationsmentors.
- Verwertungsmaßnahmen und -aktivitäten (z. B. Gründung GmbH, Antrag auf Gründungsförderung).
- Entwicklung eines marktfähigen Produktes (lediglich Demonstrator).
- Internationalen Patentanmeldungen (außerhalb EU).
- Werbe- und Marketingausgaben.
- Dienstleistungen innerhalb der eigenen Einrichtung (interne Verrechnung).
- nicht bewilligten oder nicht genehmigten internationale Auslandsdienstreisen. 26.04.2022 VIP+ Webinar 24

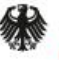

### **Nicht förderfähig und Anlass zur Prüfung**

- Abrechnung von Verpflegung auf Dienstreisen (i. S. von Restaurantbesuchen).
- Verpflegung der Projektmitarbeitenden (z. B. bei Projekttreffen).

### Nicht förderfähig sind Ausgaben wenn:

- kein begründeter und notwendiger Projektbezug besteht.
- ggf. falsche Angaben gemacht und durch Erläuterung nicht richtig gestellt werden.

### **Diese abgerechneten Beträge werden gestrichen und zurückgefordert.**

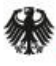

Validierungsförderung VIP+

# **Der fachliche Verwendungsnachweis**

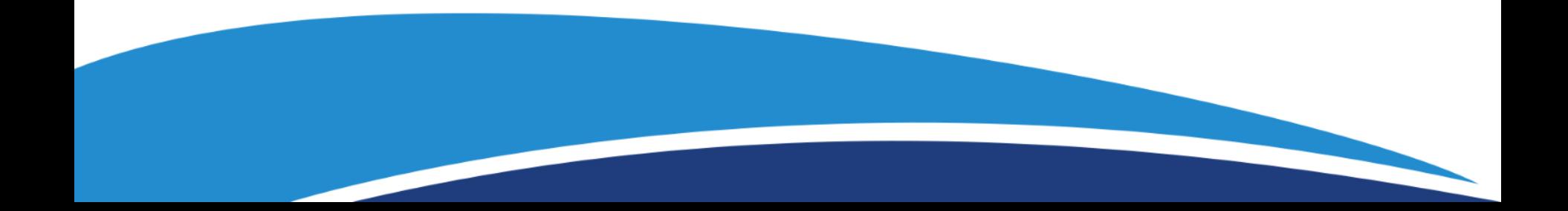

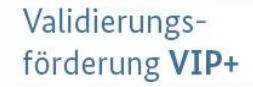

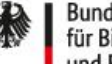

### **Notwendige Unterlagen und Dokumente**

- Schlussbericht (Sachbericht des VN) und Anschreiben zum Teilvorhaben
- Berichtsblatt (deutsch) und Document Control Sheet (englisch) zum Schlussbericht
- Erfolgskontrollbericht und Kurzbericht
- Aktualisierter Verwertungsplan und ggf. Veröffentlichungen
- Anlage: Erklärung Urheberrechte Schlussbericht (gem. NABF Nr. 5.4)
- Kopie des Anschreibens an die TIB
- ggf. getätigte Patentanmeldungen o. ä.

Es handelt sich um eigenständige Dokumente, die separat ausgefüllt bzw. erstellt werden müssen. Sie können für den E-Mail-Versand z. B. in einem PDF zusammengefasst werden.

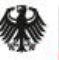

Validierungsförderung VIP+

# **Der Schlussbericht**

Der **Schlussbericht\*)** umfasst eine Berichterstattung über …

- erzielte Ergebnisse im Projekt vor dem Hintergrund der Projektziele (bitte entlang der Gliederung und unter Benennung der Arbeitspakete)
- wesentliche Anpassungen im Arbeits-, Ressourcen- und Personalplan
- Angaben zur Verteilung und Verwendung der Fördermittel
- veränderte Rahmenbedingungen zur Durchführung des Projekts (z. B. rechtlich)
- voraussichtlichen Nutzen und Verwertbarkeit der Ergebnisse (einschließlich Zeithorizonten für die Umsetzung)
- erfolgte und geplante Veröffentlichungen zu den Projektergebnissen, inkl. Tagungs- und Konferenzteilnahmen

\*)Vollständige Gliederung unter: https://foerderportal.bund.de/easy/module/easy\_formulare/download.php?datei=1028 26.04.2022 VIP+ Webinar 28

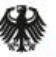

# **Der Schlussbericht**

- [https://foerderportal.bund.de/easy/easy\\_index.php?ausw](https://foerderportal.bund.de/easy/easy_index.php?auswahl=easy_formulare&formularschrank=bmbf#t1) ahl=easy\_formulare&formularschrank=bmbf#t1 => **Allgemeine Vordrucke und Vorlagen für Berichte**
- Ein Schlussbericht muss ausführlich genug sein, um das Vorhaben nachvollziehbar darzustellen und beurteilen zu können.
- Der Schlussbericht muss nach Abschluss der Prüfung und Aufforderung durch den PT bei der Technischen Informationsbibliothek Hannover (TIB Hannover) [veröffentlicht werden \(https://www.tib.eu/de/publizieren](https://www.tib.eu/de/publizieren-archivieren/forschungsberichte/)archivieren/forschungsberichte/).

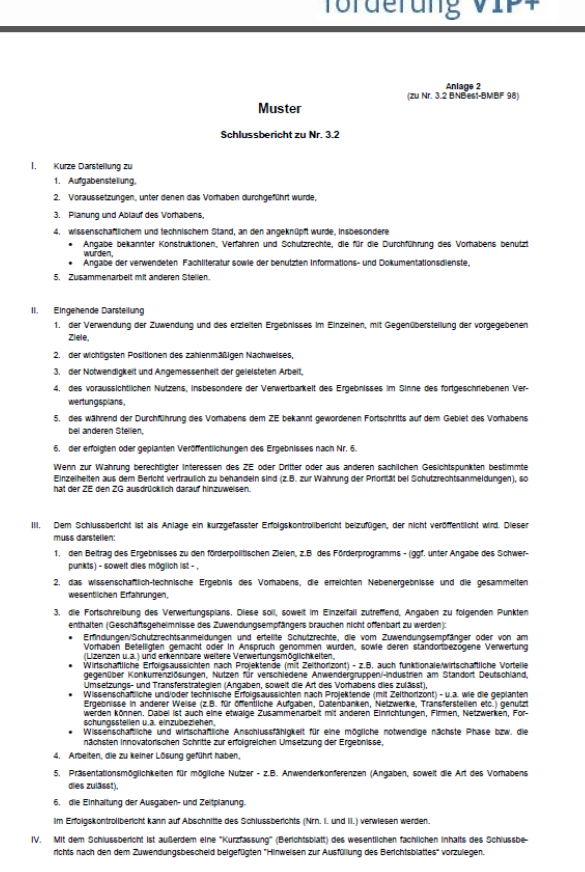

Validierungs-

förderung VID

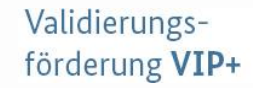

### **Der Erfolgskontrollbericht**

- ist eine Anlage zum Schlussbericht
- wird nicht veröffentlicht (vertrauliche Ergebnisse können mitaufgenommen werden)
- umfasst eine kurze Stellungnahme zu
	- den wesentlichen Projektergebnissen
	- Planabweichungen (Ziel, Ressourcen, Zeitplan, Personal)
	- Anschlussfähigkeiten, offenen Forschungsfragen, möglichen innovativen Weiterentwicklungen

Es reicht, wenn der Erfolgskontrollbericht per E-Mail und schriftlich eingereicht wird. Ein Einstellen in profi-online ist nicht erforderlich. 26.04.2022 VIP+ Webinar 30

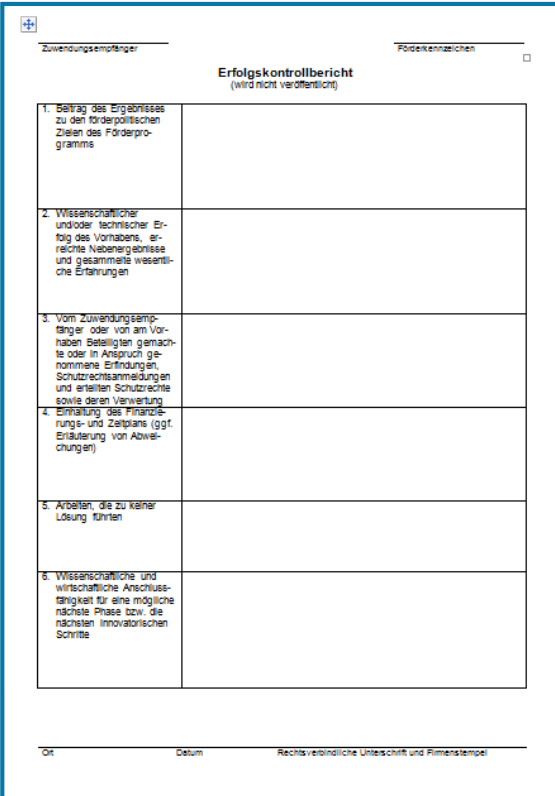

Bundesministerium für Bildung

und Forschung

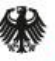

Validierungsförderung VIP+

# **Das Berichtsblatt und Docu**

- sind Anlagen des Schlussberichts
- dienen der strukturierten Erfassung des Schlussberichts in deutscher (Berichtsblatt) und englischer Sprache (Document Control Sheet)
- enthalten die wesentlichen fachlichen Inhalte des Schlussberichts (s. Punkt 18 "Kurzfassung")

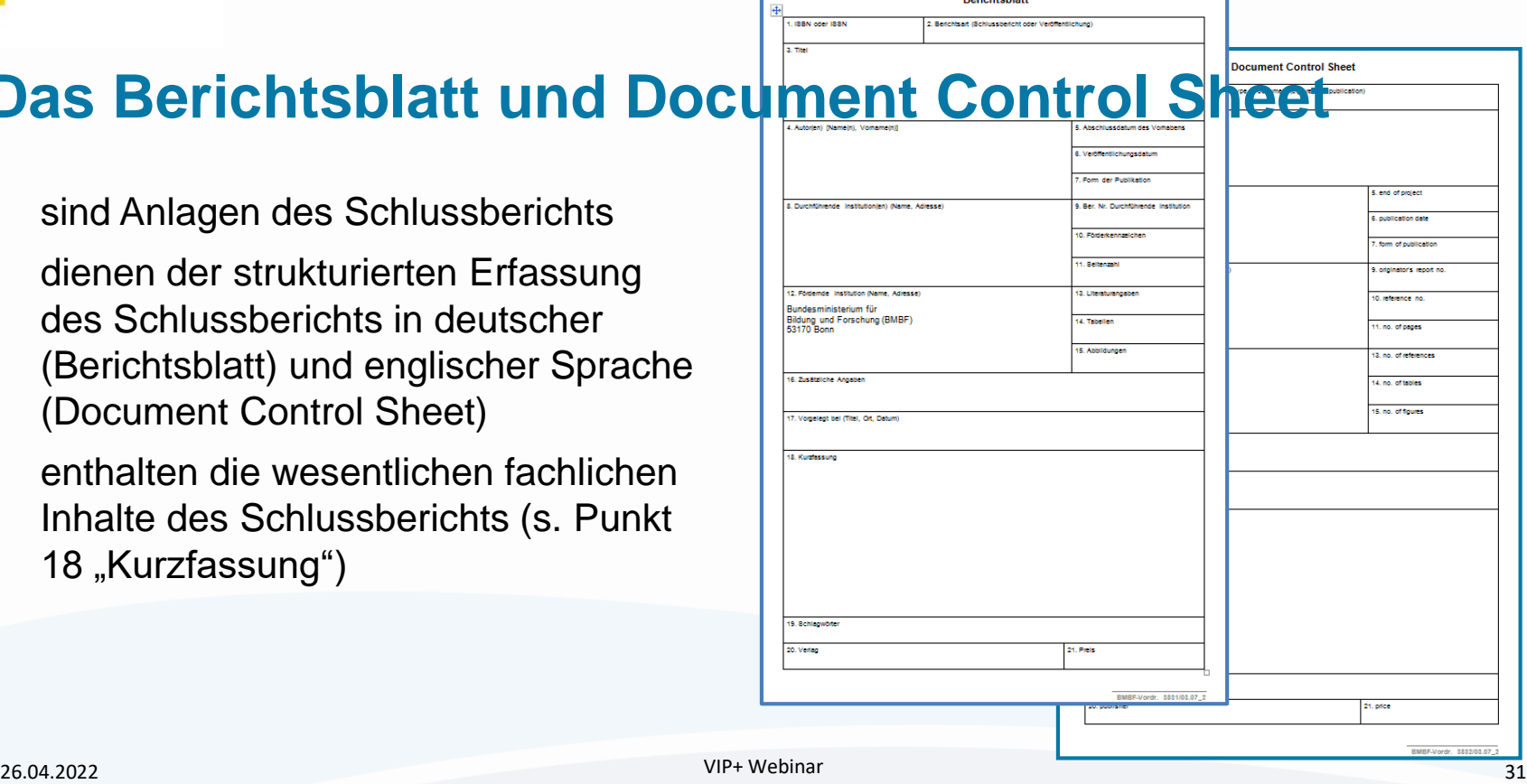

**Darishtshlatt** 

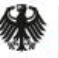

Validierungsförderung VIP+

# **Der Verwertungsplan**

- Ein aktualisierter Verwertungsplan stellt den aktuellen Stand der Verwertung sowie die geplanten zukünftigen Verwertungsaktivitäten bzgl. der Projektergebnisse dar.
- Er dient dem Nachweis der Erfüllung der Verwertungspflicht.
- Beispiele:
	- Veröffentlichung der Ergebnisse in Fachzeitschriften und/oder auf Konferenzen
	- Anmeldung von Schutzrechten
	- Folgeprojekte im Verbund mit Unternehmen (ggf. geplant, beantragt, etc.)
	- geplante bzw. nach Laufzeitende erfolgte Ausgründungen zur wirtschaftlichen Verwertung der Projektergebnisse

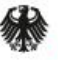

Validierungsförderung VIP+

### **Veröffentlichungen**

Der Schlussbericht muss eine Liste der im Rahmen des Vorhabens erfolgten Veröffentlichungen (ggf. mit einem Link zu den Veröffentlichungen) sowie der Konferenzbeiträge enthalten.

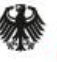

### **Die Technische Informationsbibliothek (TIB)**

- **Jeder Schlussbericht** zu jedem Teilvorhaben eines BMBF geförderten Projekte muss einschließlich Berichtsblatt und Document Control Sheet an die TIB versendet werden [\(siehe: https://www.tib.eu/fileadmin/Daten/dokumente/publizieren-archivieren/bmbf](https://www.tib.eu/fileadmin/Daten/dokumente/publizieren-archivieren/bmbf-richtlinie-schlussberichte.pdf)richtlinie-schlussberichte.pdf )
- Dem Projektträger muss eine Bestätigung über den Versand des Berichts an die TIB von jedem Zuwendungsempfänger/Teilvorhaben übermittelt werden
- Adresse für den Versand des Schlussberichts jedes Teilvorhabens: [dtf-edok@tib.eu](mailto:dtf-edok@tib.eu)
- Bitte beachten Sie, dass die Unterlagen für die TIB der Öffentlichkeit zugänglich sind und Sie ggf. vertrauliche Inhalte ausblenden.

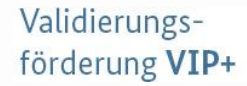

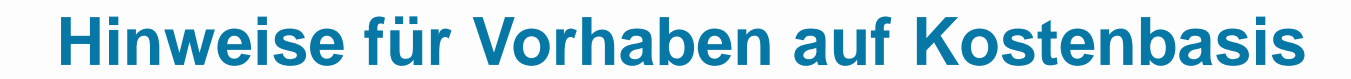

- Zuwendungsempfänger der Fraunhofer-Gesellschaft und Helmholtz-Gemeinschaft müssen keine Beleglisten einreichen.
- Die kaufmännische Prüfung erfolgt nicht durch den Projektträger, sondern durch einen Wirtschaftsprüfer des BMBF.
- Es gelten für den fachlichen Teil (Schlussbericht) jedoch die gleichen Hinweise wie für Vorhaben auf Ausgabenbasis.

Bundesministerium für Bildung

und Forschung

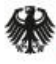

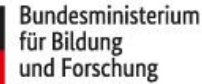

Validierungsförderung VIP+

# **Für Fragen stehen wir Ihnen jetzt zur Verfügung!**

# **Auch helfen Ihnen Ihre fachlichen und administrativen Ansprechpersonen beim Projektträger gerne weiter.**